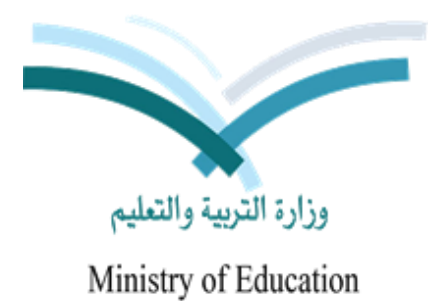

المملكة العربية السعودية وزارة التربية والتعليم الإدارة العامة للتربية والتعليم بمكة المكرمة إدارة تقنية المعلومات والحاسب الآلي

القطة الحلو ماتية

AIETE/IETT plall

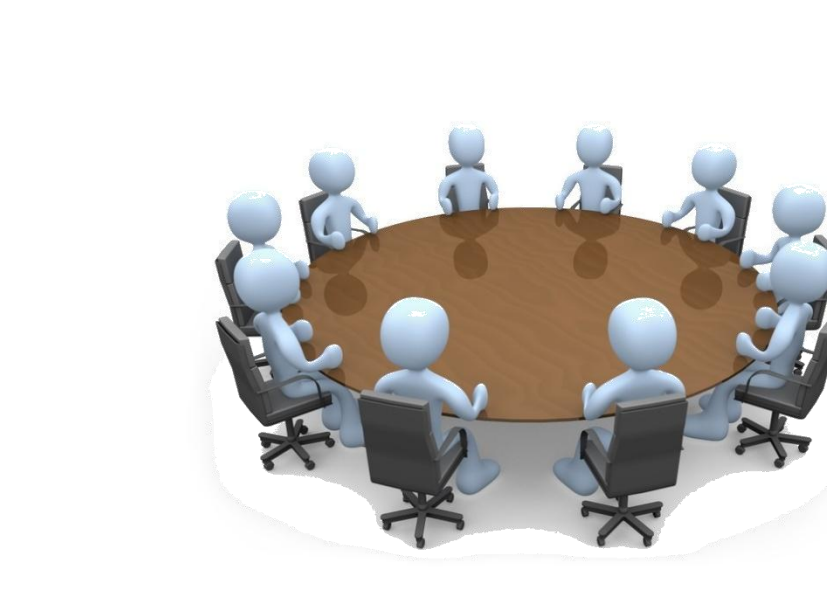

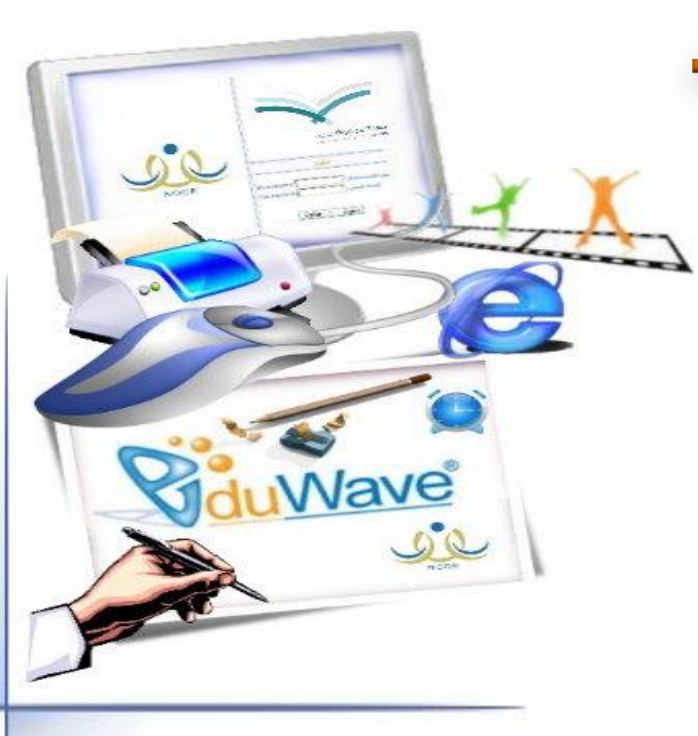

# القطة الملوماتية.

تحديد موعد أخذ البيانات ( يوم الإسناد ) من جميع المدارس في الملكة وتشمل جمع البيانات حول المبايي المدرسية والقاعات والفصول الدراسية في كل مدرسة ، إضافة إلى معلومات عن منسوبي ومنسوبات المدرسة والطلاب والطالبات ، وذلك لإدخالها وتدقيقها في النظام المركزي " نور" ويطلق عليه اللقطة الملوماتية ، وحددت هذه السنة يوم الجمعة الموافق ١٤٣٤/٢/١٤٣٤ هـ.

الهدف من اللقطة العلوماتية : استثنياط الأؤشرات التريوية ثرقع وحدود والمماية الشمايعية وودعية ممليات صيفم القرار .

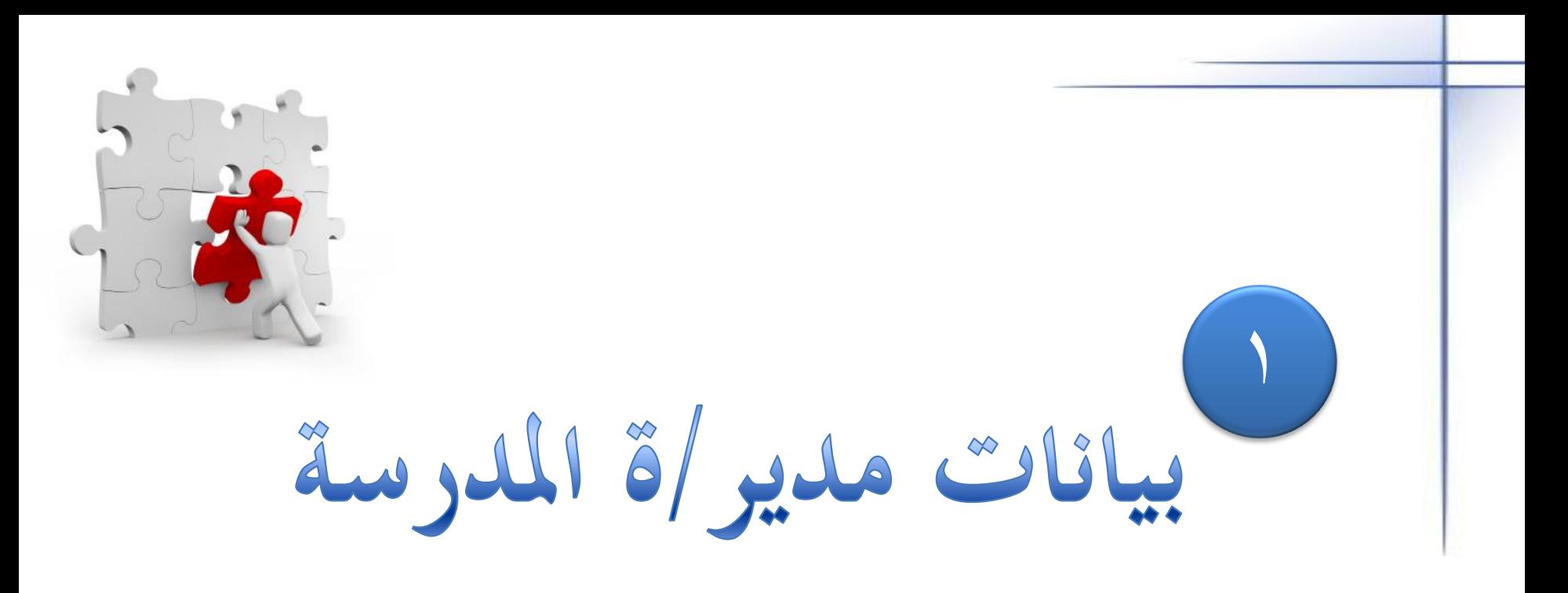

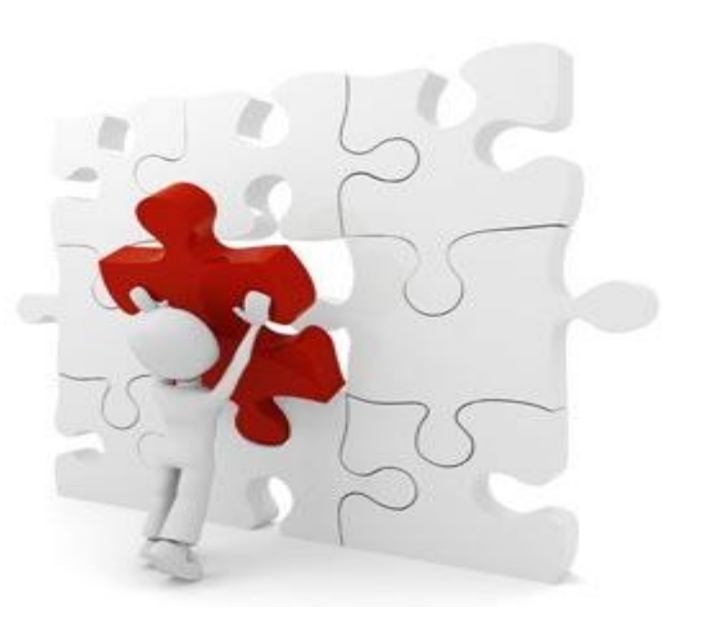

- تحويل المستخدم  $\left($ ← بياناتي الشخصية ج الصفوف والاقسام ے الفصول ے تعلیل ملف مستخدم
	- ے السلوك والمواظبة
		- ے اللجان
		- ⇒ التقارير.
		- - ے أعمار الطلاب
		- ے طلبات التسجيل
			- ے التسجيل
			- ے المهارات
	- ﴾ نظام الدعم الفنى
		- → الإعدادات
		- ⇒ څروج
- ﴾ التغيير كلمة السر، انقر هنا. ﴾ العرض بيانات المدرسة، انقر هنا. ﴾ لإقرار بأن جميع سجلات الطلاب تم إدخالها بشكل صحيح، انقر. هنا. <mark>﴾</mark> للبيانات الإضافية، انقر هنا<sub>ء</sub> ﴾ | معلومات الاقارب، انقر هنا.
	- <mark>﴾ </mark>المؤهلات الأكاديمية، القر. هنا. <mark>ا</mark>
- تعنيل
- سنوات الخدمة h. h. درجة الموظف رقم الوظيفة Ŀ.  $\sqrt{8}$  نعم  $\sqrt{8}$ \* على ملاك المدرسة  $\sqrt{8}$  نعم  $\sqrt{8}$ \* يدنس  $\mathbf{Y} \odot \mathbf{A}$ نعم $\odot \mathbf{Y}$ \* هل معه مرافقون \* مستوى التعليم : | -- غين محدد -- | | حالة القيد على رأس العمل : | -- لا يوجد -- | | **:** مستوى الموظف : | -- غين محد -- $\mathcal{L}$ تاريخ المباشرة في الوزارة تاريخ المباشرة في الحكومة

عام القيد

 $\overline{\mathbb{R}}$  $\overline{\mathbb{H}}$  $\overline{\phantom{a}}$ ÷.  $\overline{\mathbb{R}}$ TH تاريخ المباشرة في المنطقة  $\overline{\mathbb{H}}$ TH. تاريخ المباشرة في المدرسة Ŧ H. تاريخ النهاية في المدرسة  $\overline{\mathbb{R}}$ 

 $\overline{\phantom{a}}$ 

 $\overline{\phantom{a}}$ 

 $\boxed{\blacksquare}$ 

عودة حفظ

﴾ اللبيانات الإضافية، انقل هنا.

Ι÷.

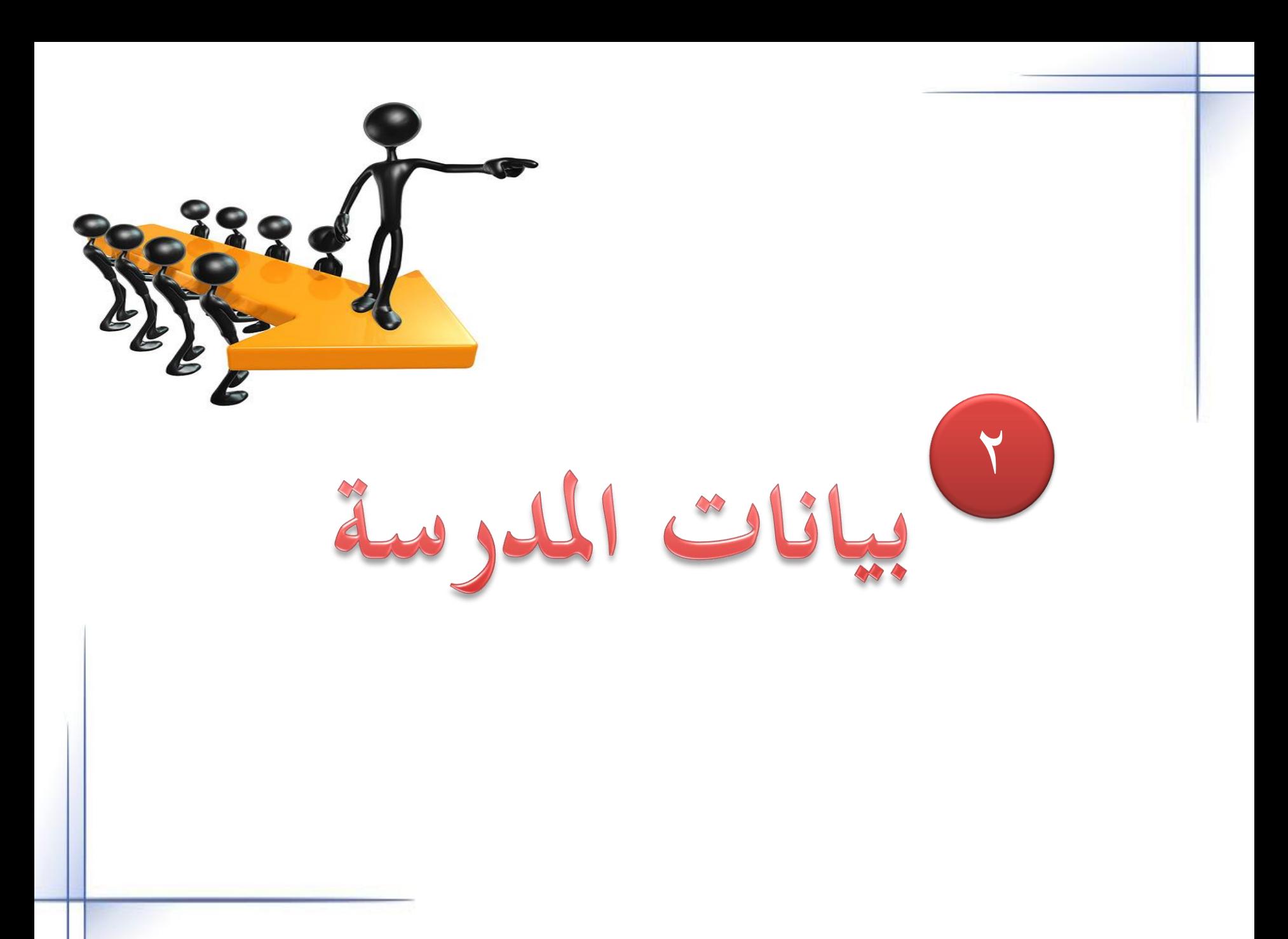

⇒ بياناتي الشخصية ← الصفوف والاقسام  $\frac{1}{2}$ الفصول **← المستخدمون** ے تع*دیل ملف مست*خدم ⇒ الدرجات <mark>← ال</mark>سلوك والمواظبة <mark>← طلاب الانت</mark>ساب الجزئ*ي* ← تعاميم <mark>← التقارير</mark> ⇒ اللجان <mark>← جداول الاختبارات</mark> <mark>← نظام الدعم الفني</mark> ⇒ الرسائل <mark>← التوجيه والإرشاد</mark> ⇒ الإعدادات <mark>← خروج</mark>

الإعدادات

## <mark>﴾ إعدادات جدول الحصص</mark> <mark>▼</mark> إعدادات أخرى ♦ المعلومات الإضافية ♦ - قاعات صفية ♦ ملاحظة عامة على إشعار درجات الفصل ♦ العمل الإشرافي للمعلم ﴾ [عدادات التجهيزات للعام الجديد]

لعرض صفحة قابلة للطباعة، انقر هنا ِ

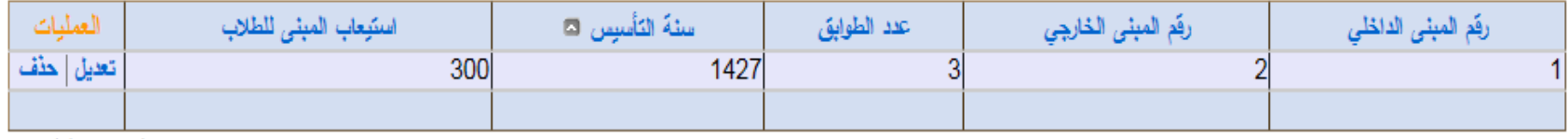

عدد السجلات الكلي: 1

**الضغط على إضافة الستكمال البيانات** عودة إضافة

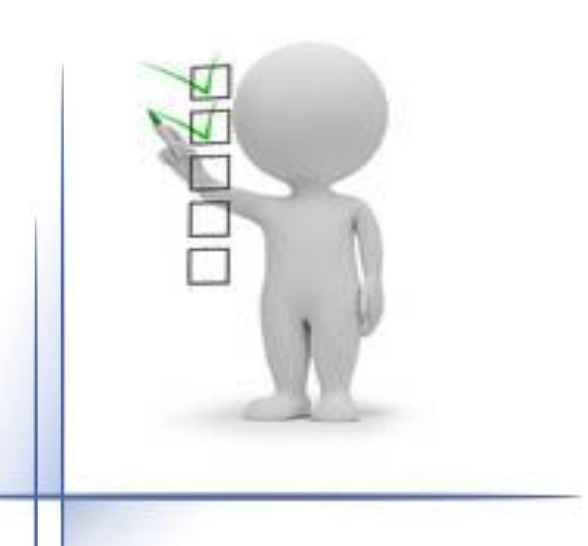

بيانات المباني :

- \* رقم المبنى الداخلي
- × رقم المبنى الخارجي
- \* ملائم لذوى الاعاقات الحركية

 $Y \otimes \mathbf{m} \otimes \mathbf{r}$ 

 $Y \odot \bullet \bullet \bullet$ :

 $Y \otimes \mathbf{M} \otimes ...$ 

 $Y \oplus \mathbf{1} \oplus \cdots$ 

 $Y \otimes M \otimes$ :

٠

E ╔

×

 $\overline{\phantom{a}}$ 

: | \_ اختر \_\_

: = لغش =

: | ... اختر ...

 $Y \otimes \mu \mathbf{1} \otimes ...$ 

 $Y \oplus \mathbf{H} \oplus ...$  $Y \otimes \mu \mathbf{i} \otimes ...$ 

 $Y \otimes \cdots \otimes Y$ 

 $Y \oplus \mathbf{a}$ نعم  $Y \oplus Y$ 

: = اختن --: | \_\_ اختر \_\_

÷

ċ

÷

÷

- \* مسلمة القلاء الملائمة للبناء
	- \* عدد الطوابق
	- \* مذارج الطواريء
	- \* يوجد مصلى
	- \* تېل كېرېانى 220 فولت
	- \* تيل كهرباني 110 فوف
		- \* ملكية المبثى
		- × سنة التأسيس
		- \* سنة الاستعمال \* مسلحة المبثى
		- \* استيعاب العيني للطلاب
		- × تعوذج العيني
			- \* نوع البناء
		- \* صرف صحی
		- \* غرفة اسعاف
			- \* وجود هارس
		- × وجود غرقة اجتماعات
			- × صلاحية المبنى
			- \* ثوع التصميع
			- \* عدد دورات المياه
		- \* فيمة الايجار السلوي
		- × هل المبنى قابل للنمو.
- - (\*) حقول إجبارية.

عودة حفظ

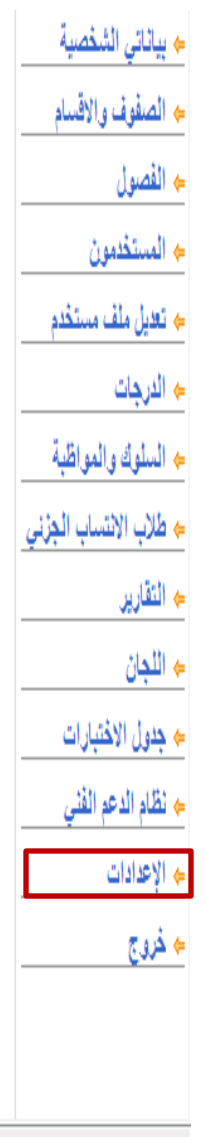

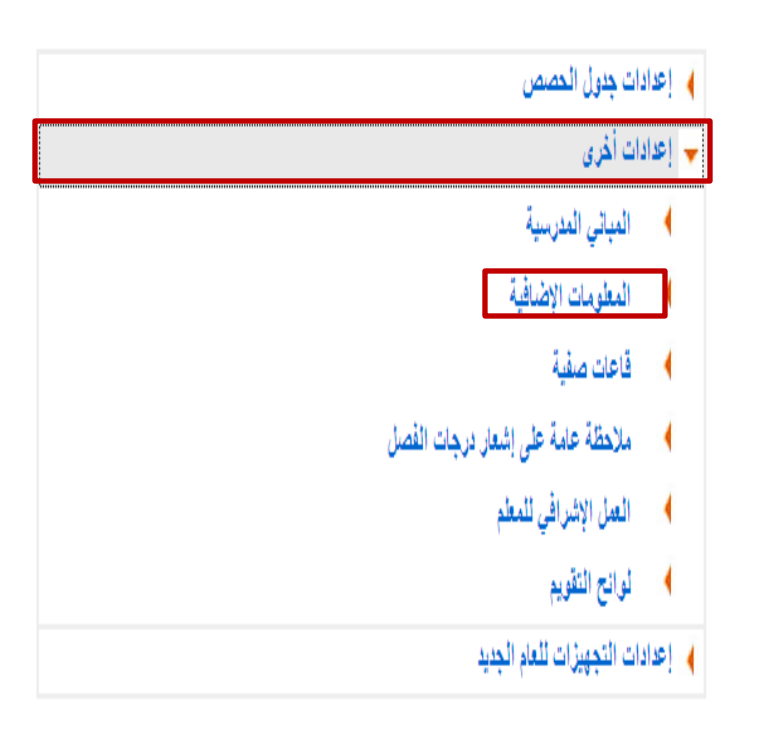

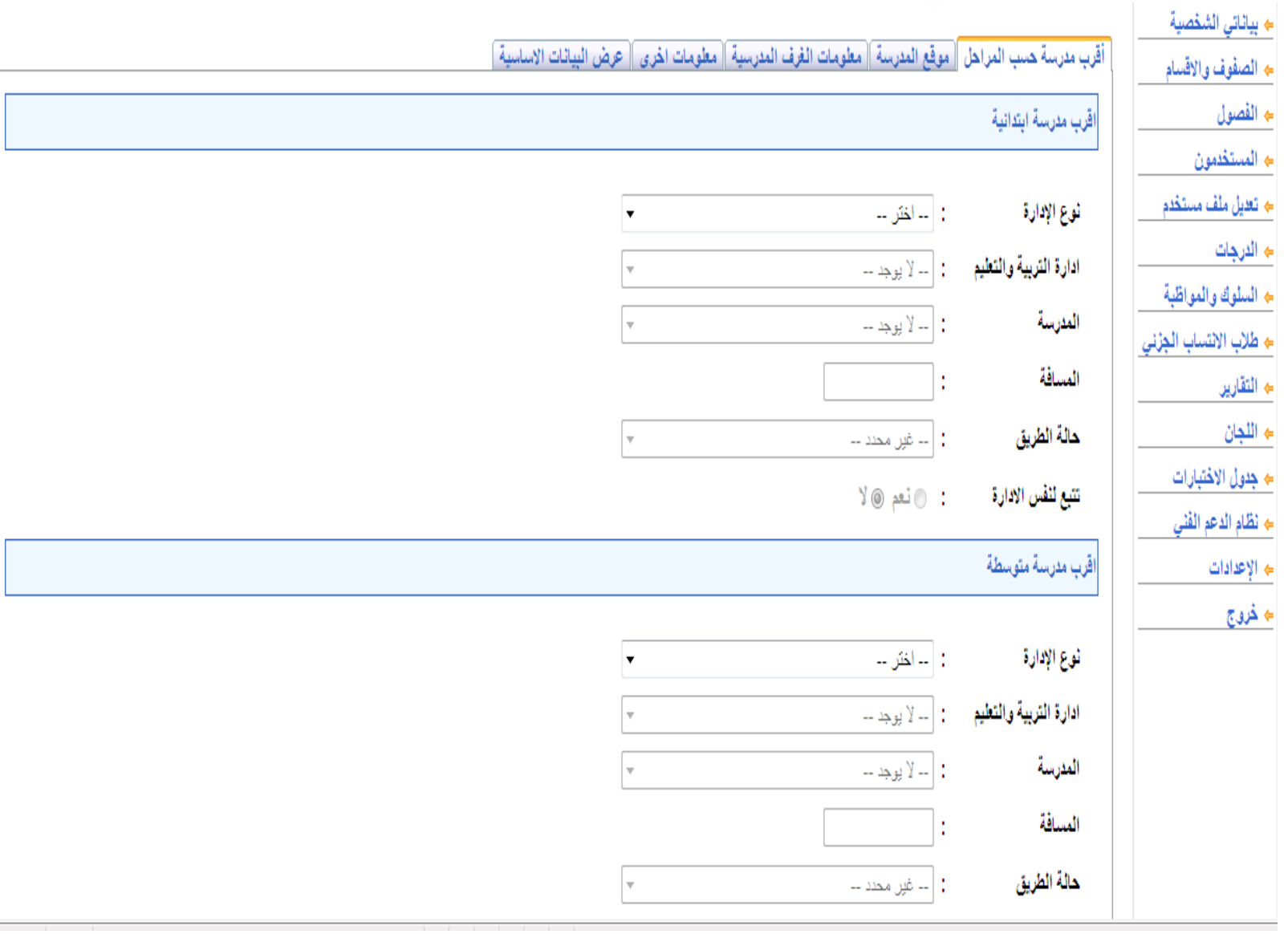

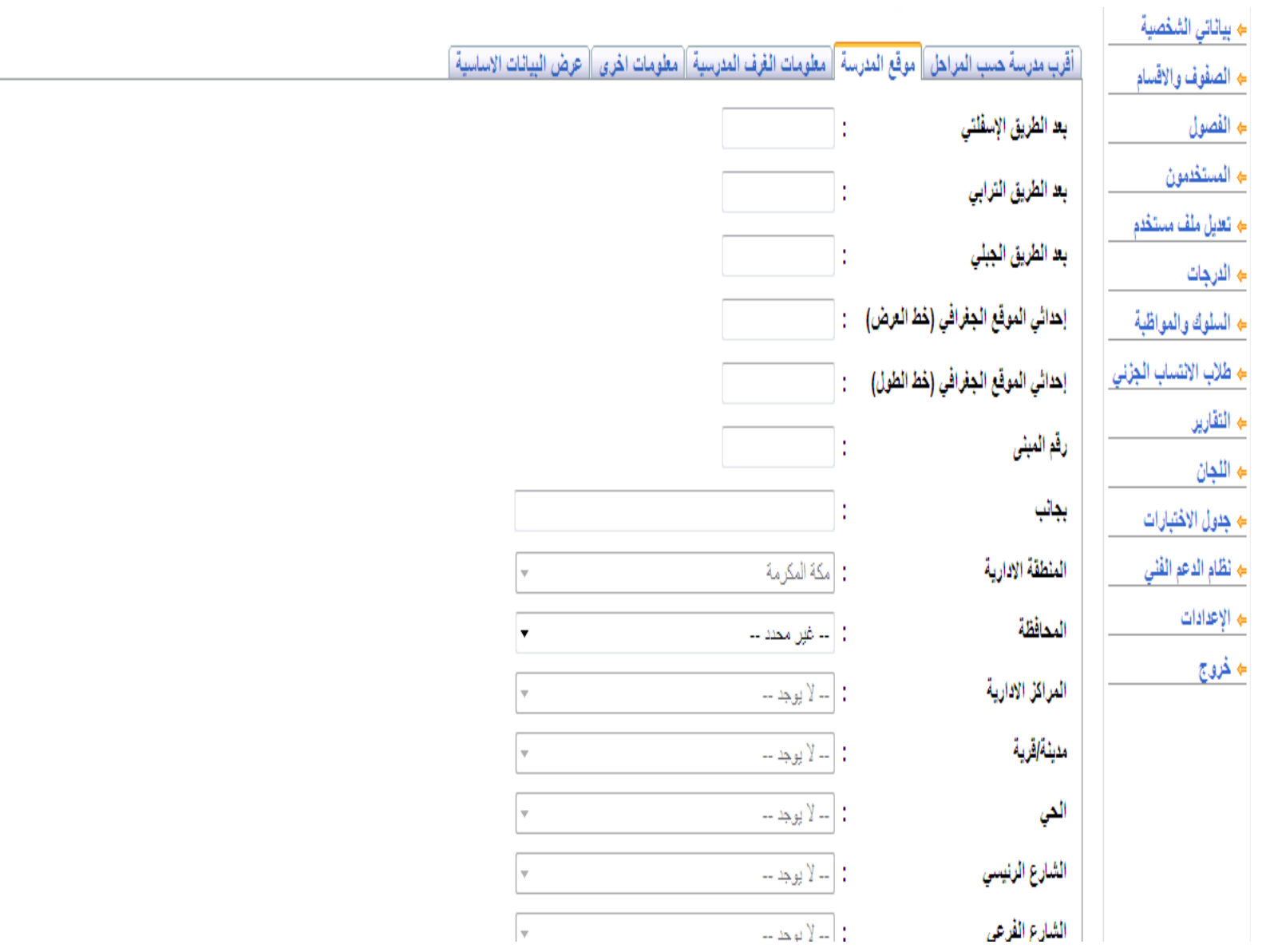

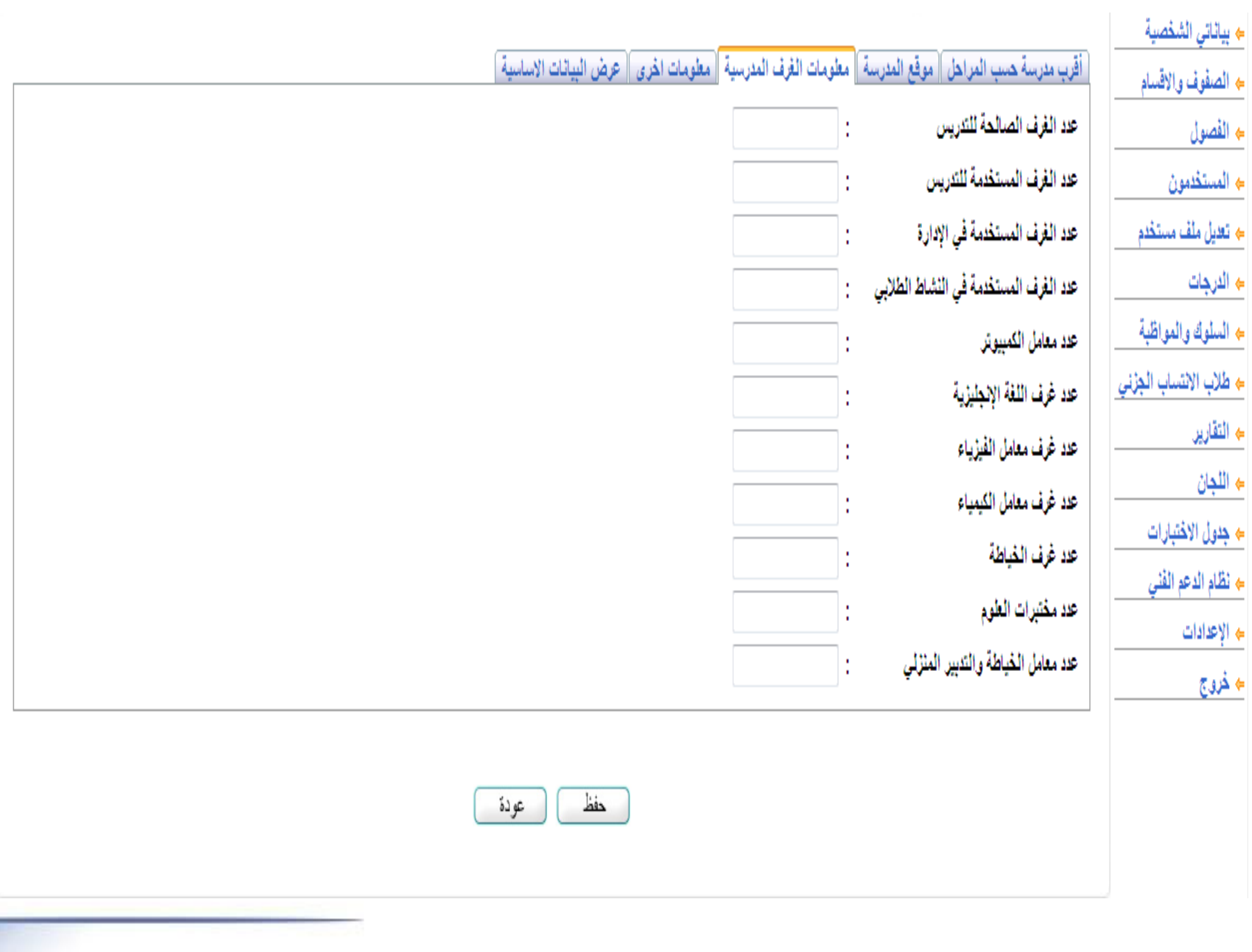

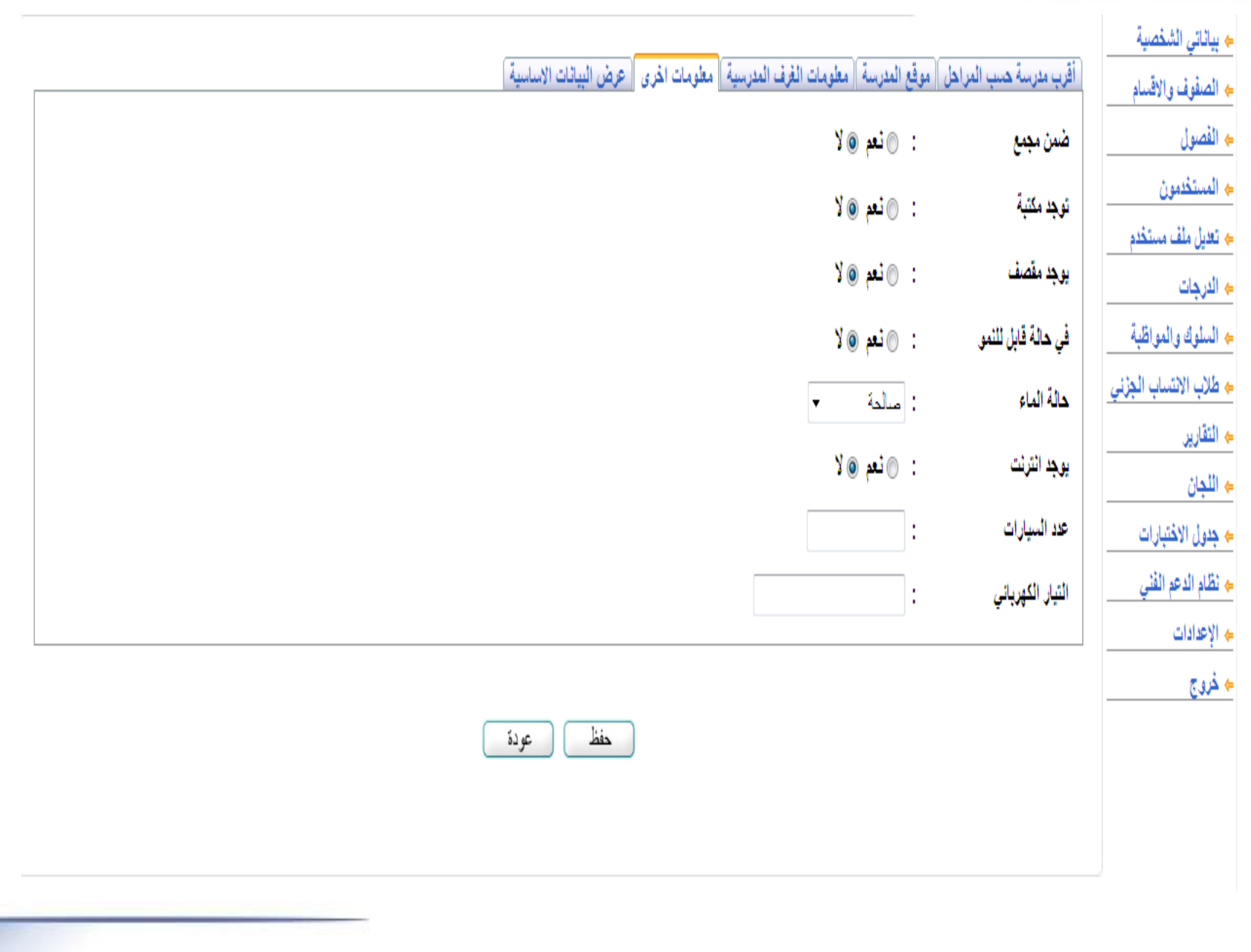

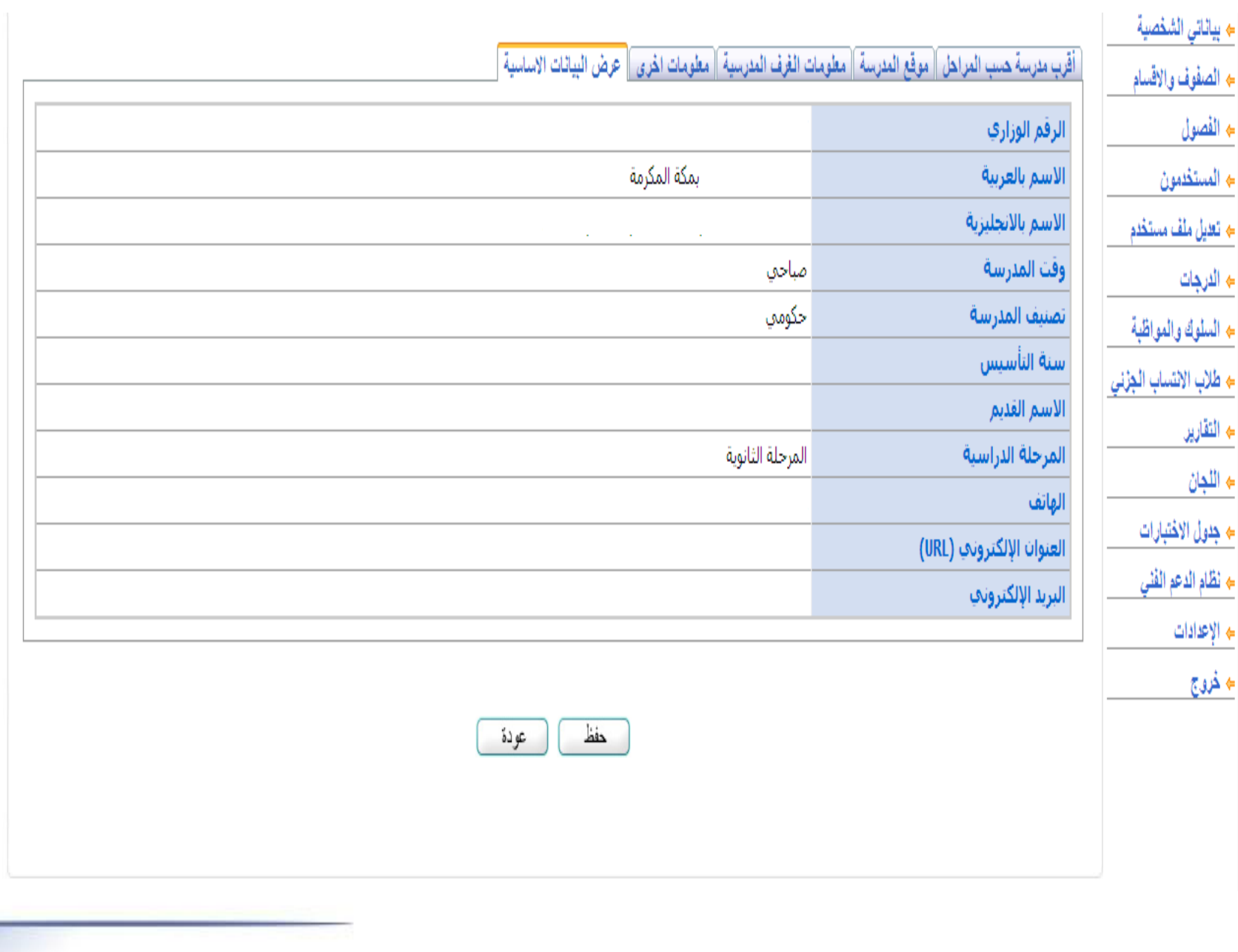

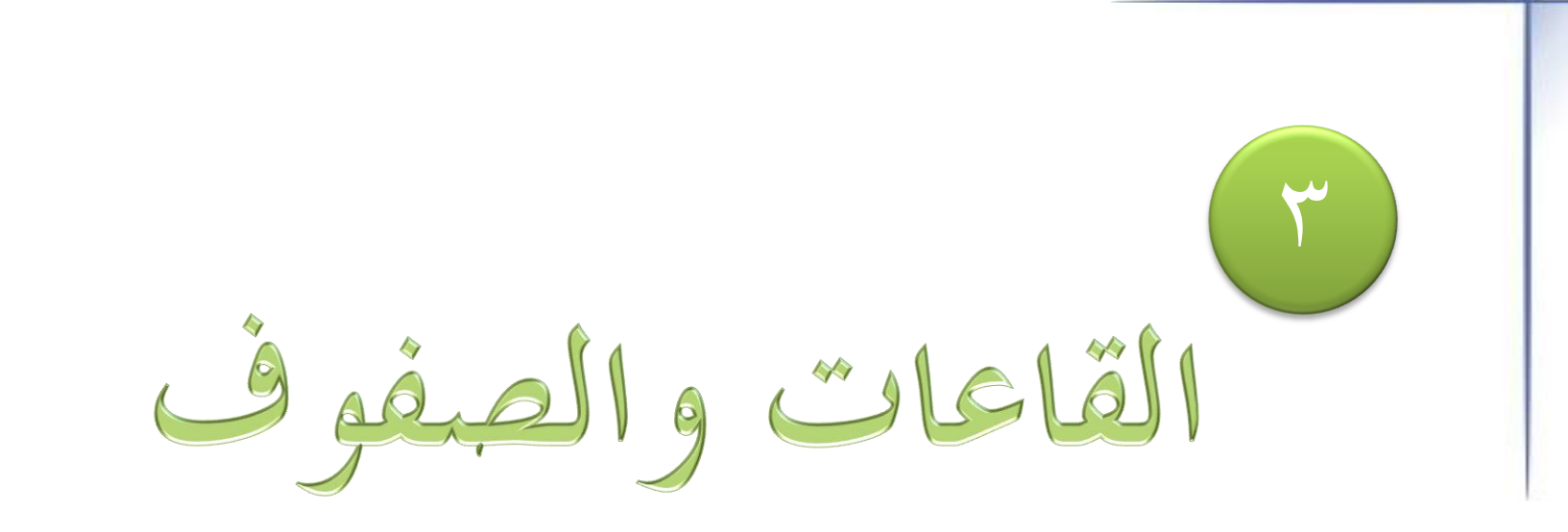

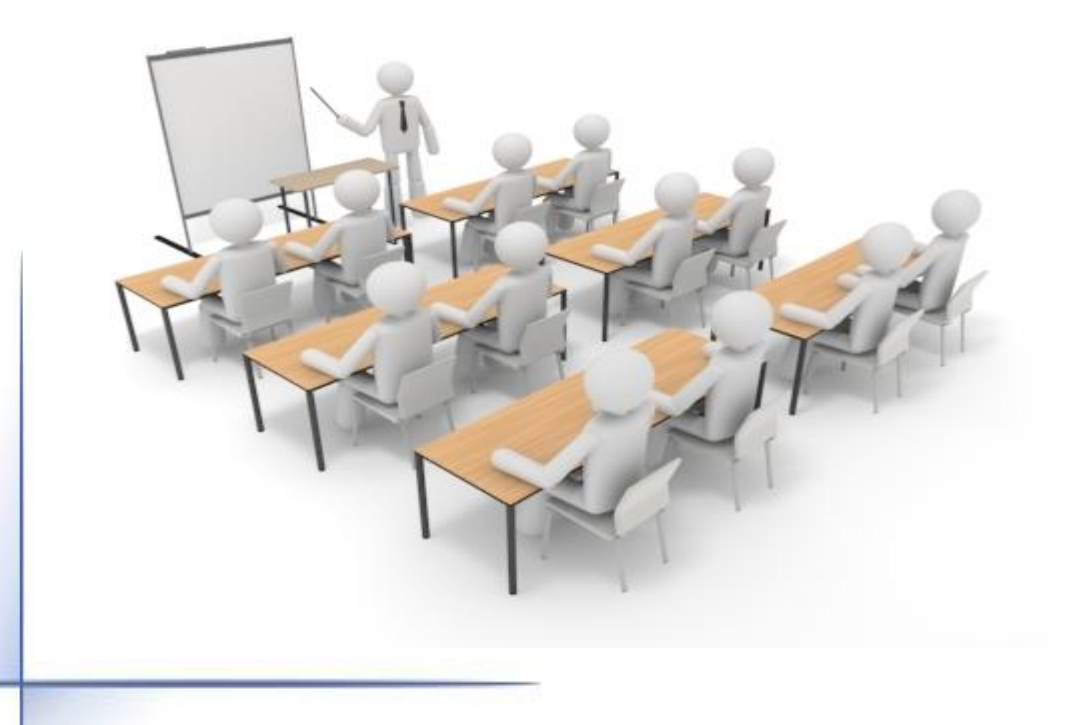

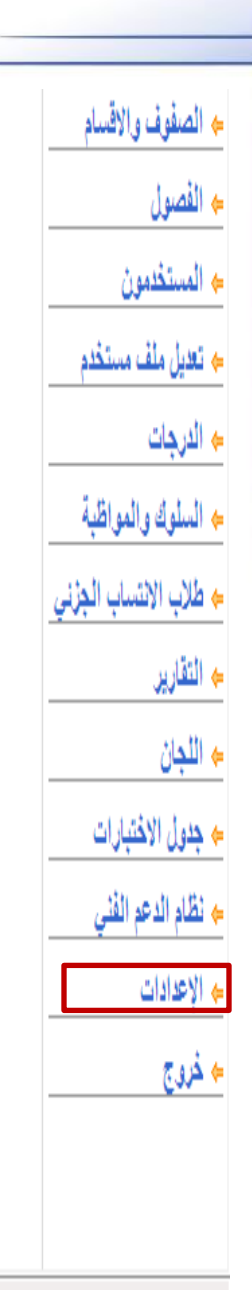

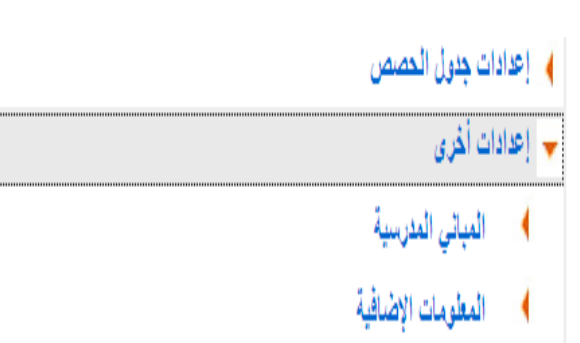

♦ ملاحظة عامة على إشعار درجات الفصل

♦ العمل الإشرافي للمعلم

﴾ [عدادات التجهيزات للعام الجديد]

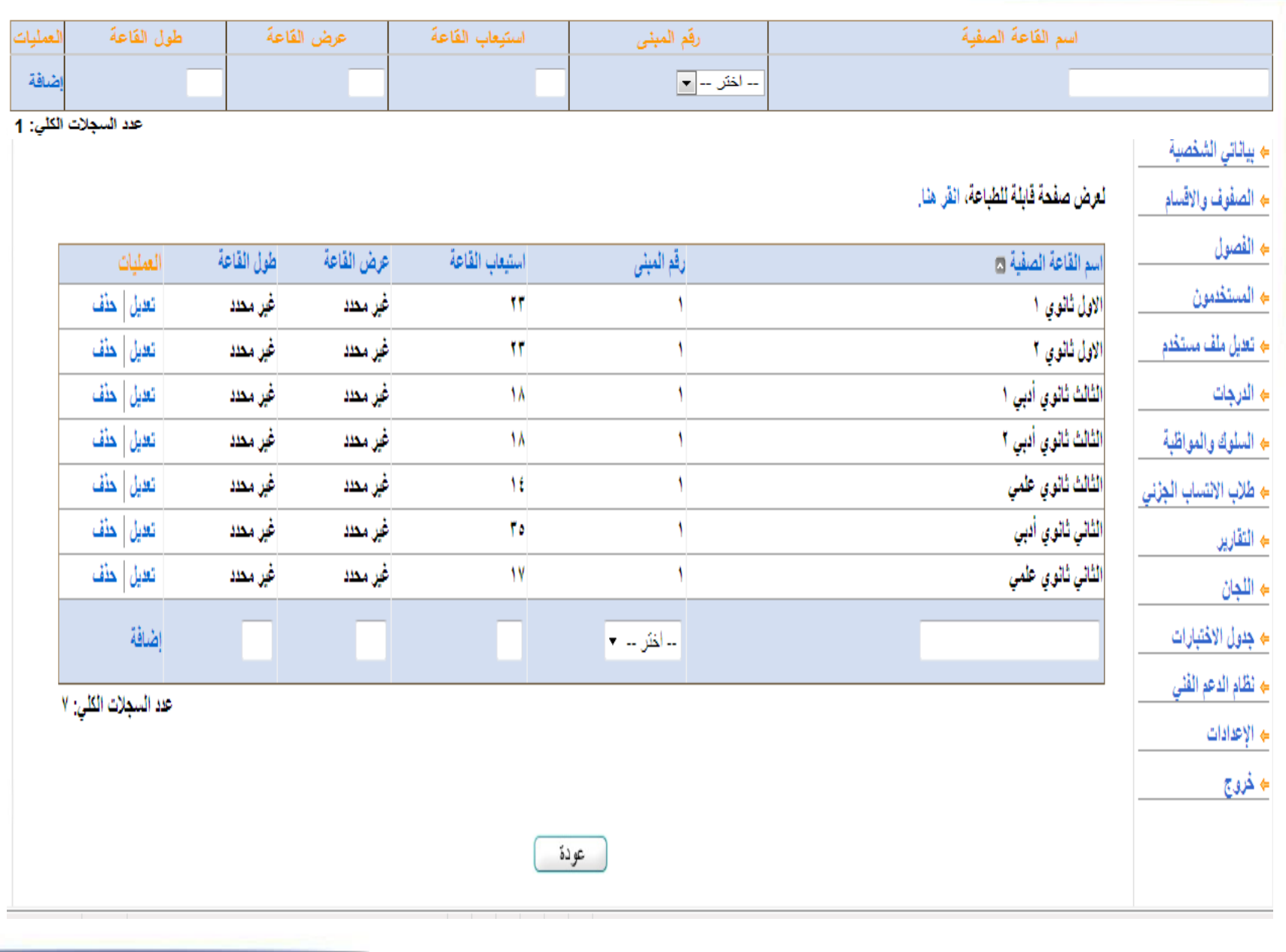

4بيانات منسوبي ومنسوبات

# المدرسة من معلمين وإداريين ومستخدمين

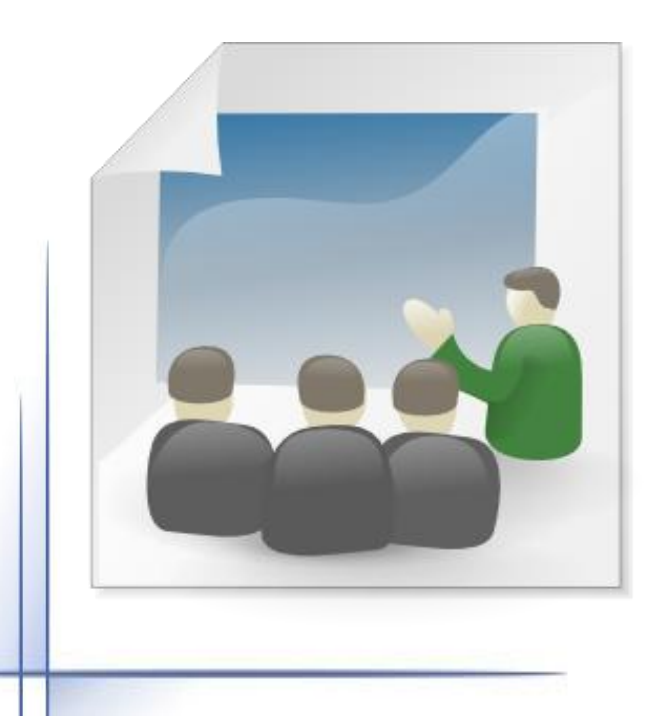

#### مستخدم المدرسة مهمته إضافة المعلم/ة أو الإداري/ة أولاً ثم منحها اسم مستخدم وكلمة مرور وذلك لتتمكن المعلم/ة أو الإداري/ة من إدخال بياناتها .

 $\boxed{\blacksquare}$ 

Te<br>Te

 $\blacksquare$  $\overline{\mathbb{F}}$ TH  $\overline{\phantom{a}}$ Ţμ  $\frac{1}{2}$ ΠH  $\overline{\mathbb{H}}$ 

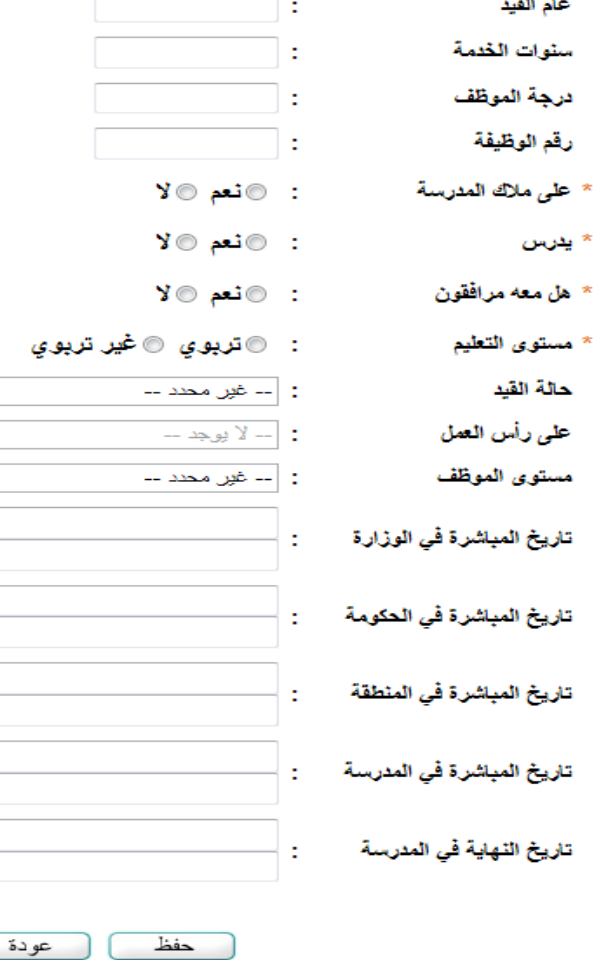

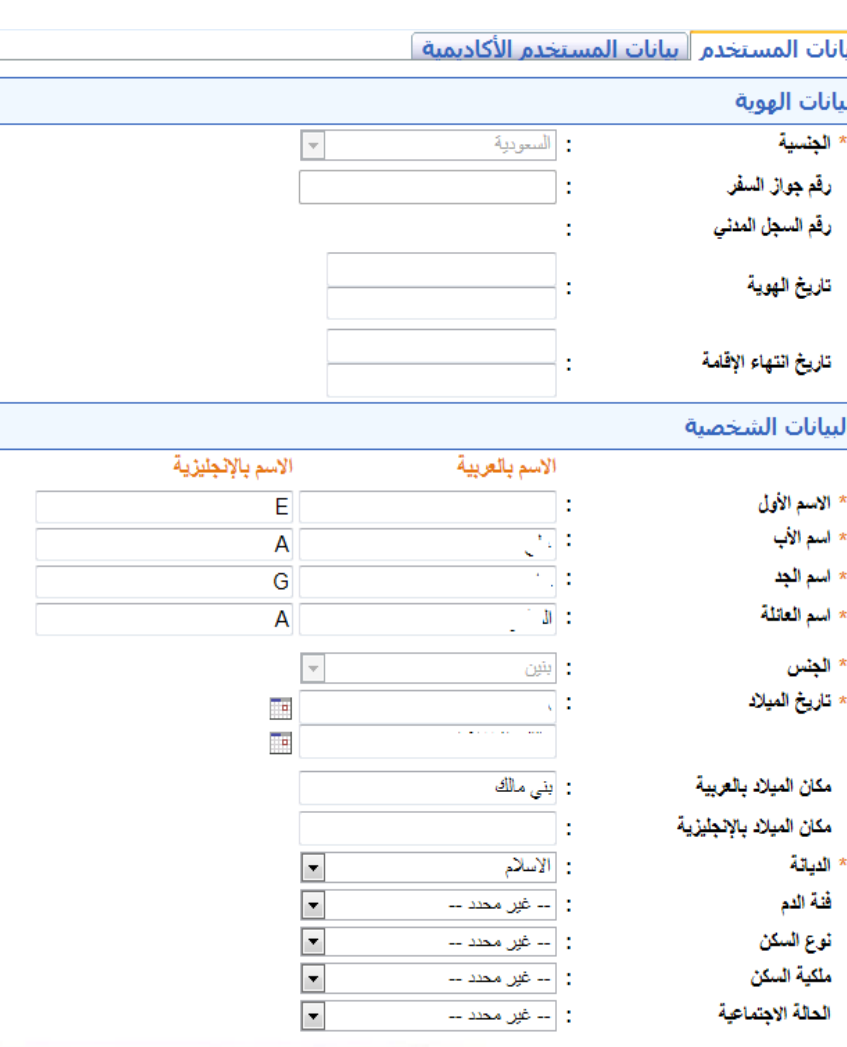

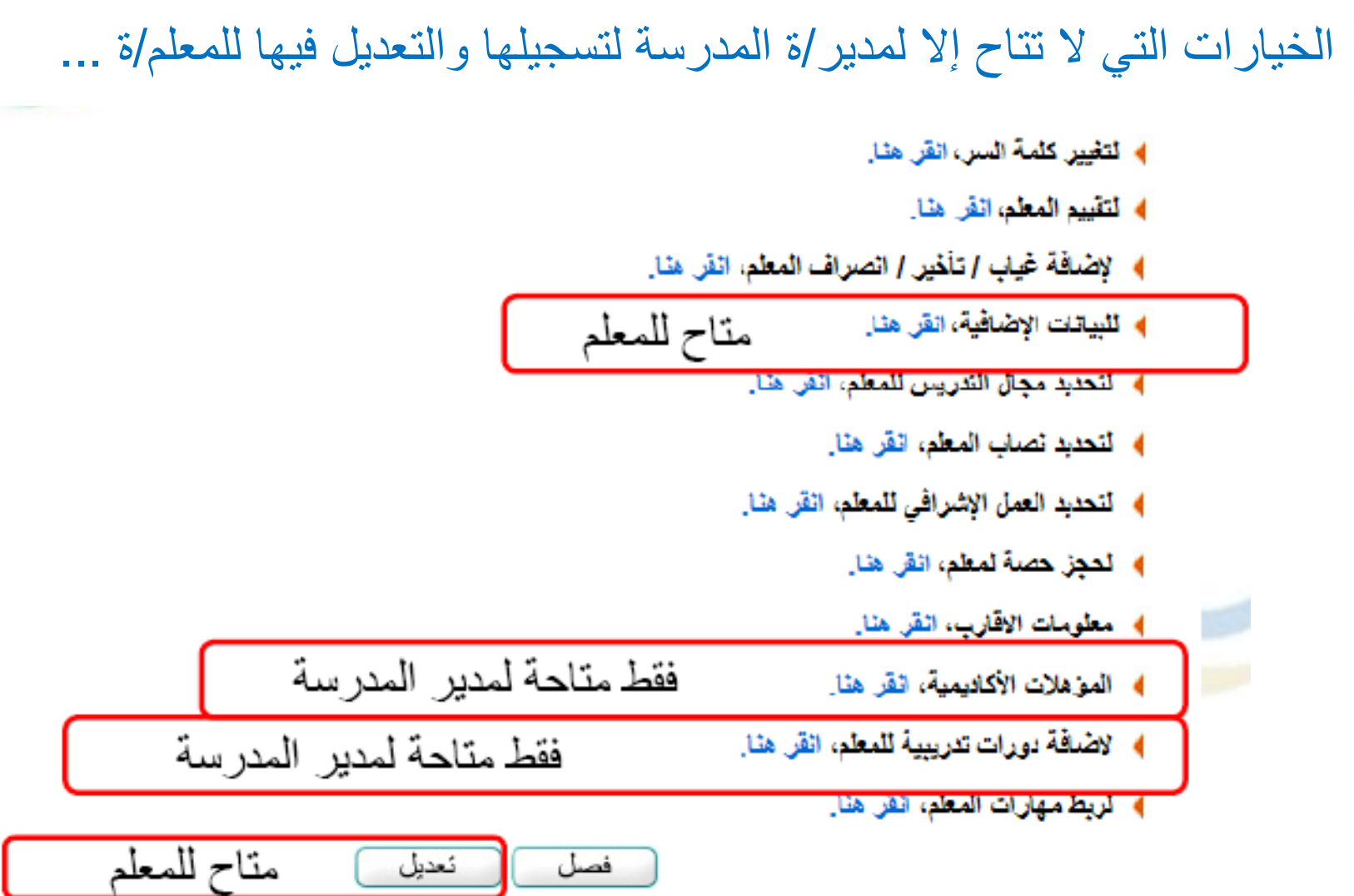

 $\frac{1}{2}$ 

 $\sim$ 

ملحوظات هامه

التأكيد على صحة بيانات المعلم |( السجل المدنى ، تاريخ الـهوية ، الميلاد، البيانات الأكاديمية

يكون كل معلم في المر<mark>حلة التي وجه إل</mark>يها ( ابتدائي + متوسط + ثانوي )

يمكن إضافة أي معلم إلى المدرسة ولا يمنع وجوده في مدرسة أخرى

المعلمون المنقولون من خارج المنطقة يتم التنسيق مع مدارسهم التي كانوا فيها إما للحذف أو إرسال الملف حتى يتاح لمدير المدرسة استخدام جميع صلاحيته في ذلك

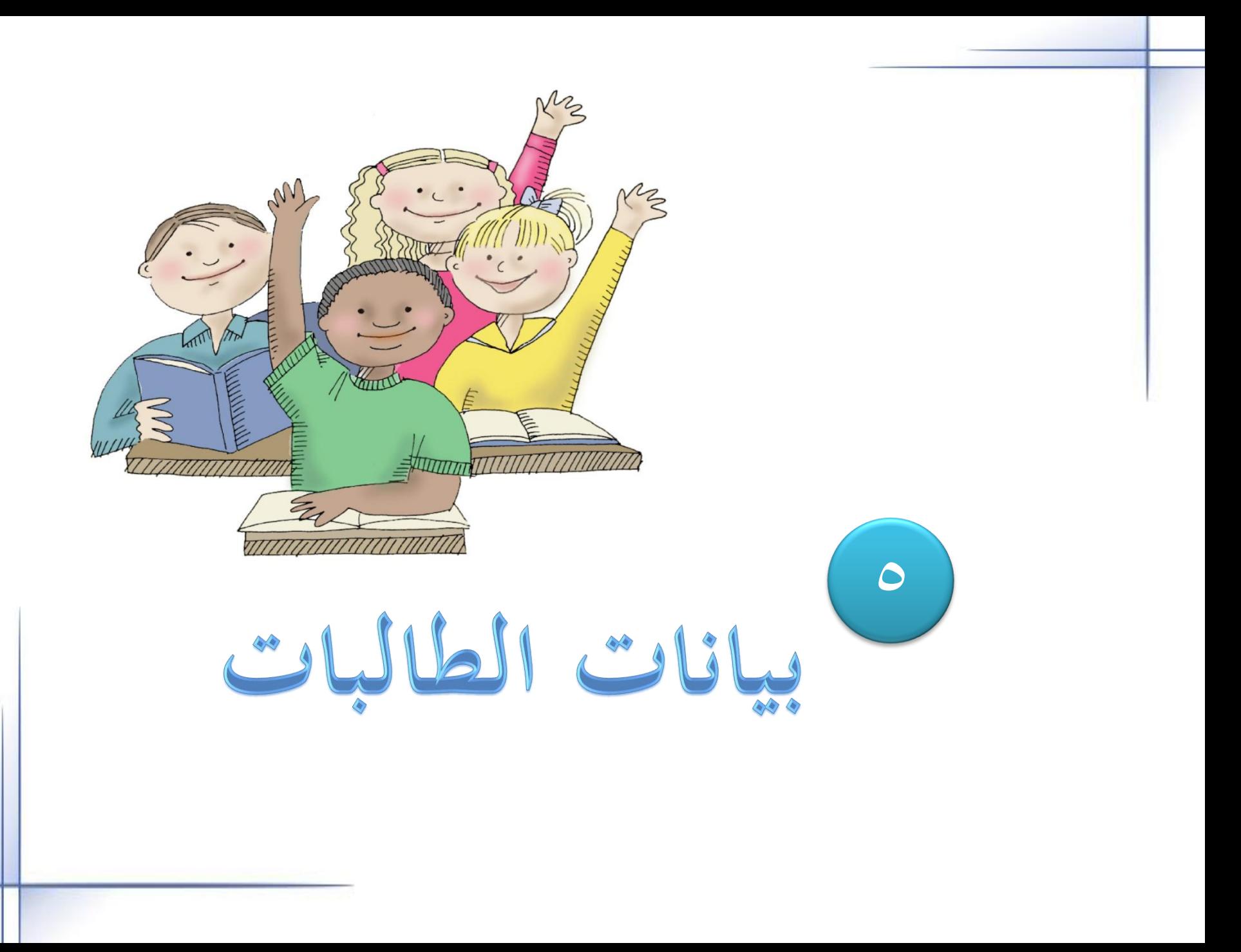

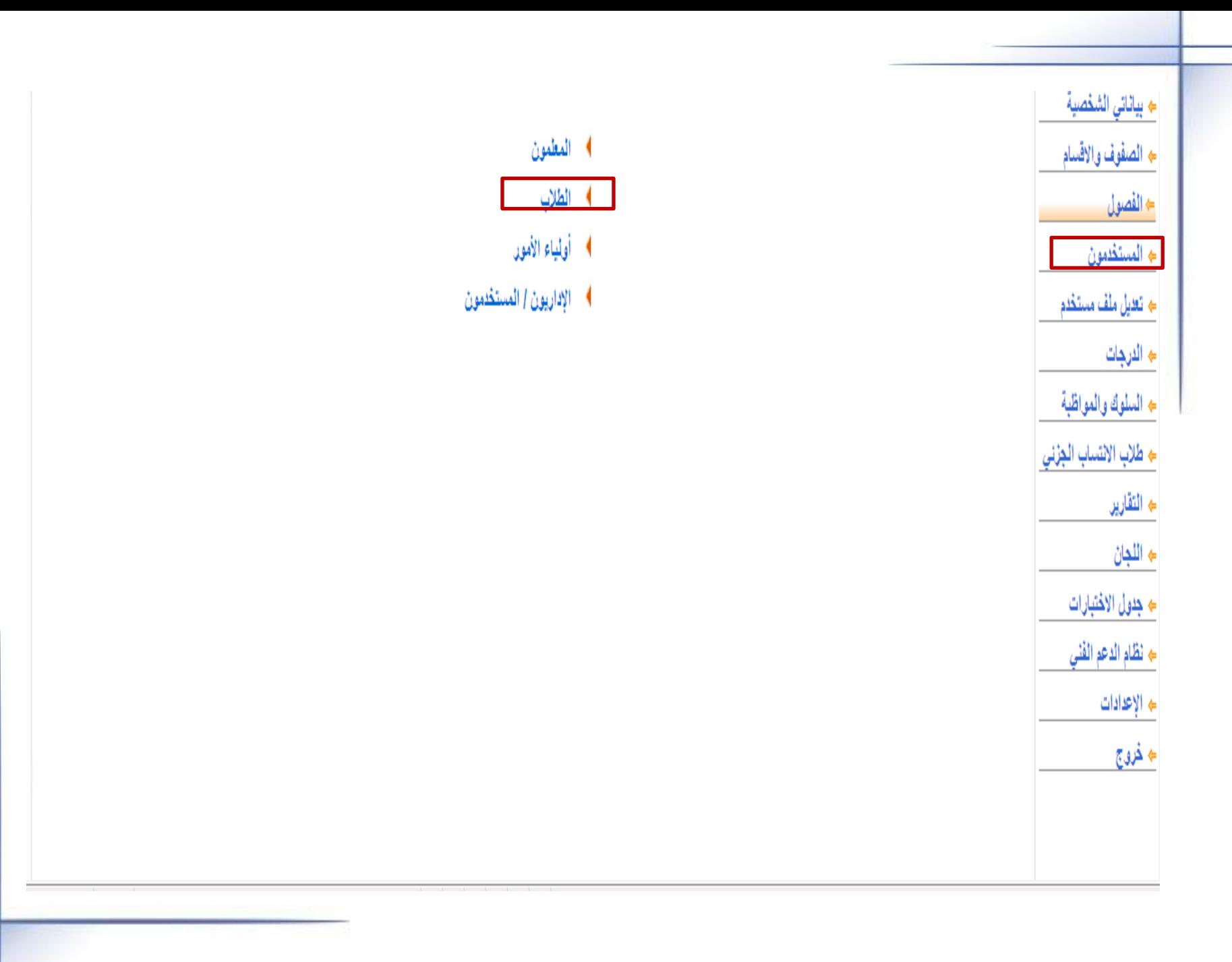

- ﴾ التغيير كلمة السر، انقر هنا.
- ﴾ [إدخال نتائج المهارات للطالب، انقر هنا.
	- ﴾ التحويل سجل الطالب، انقر هنا.
		- ﴾ اللبيانات الإضافية، انقر هنا.
			- ﴾ التقييم الطالب، انقر هنا.
	- ﴾ لتعديل بياتات ولى الأمر، انقر هنا.

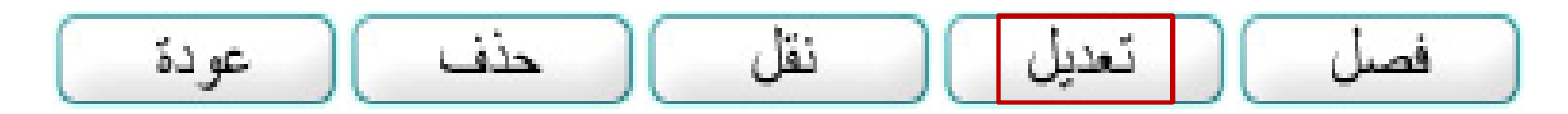

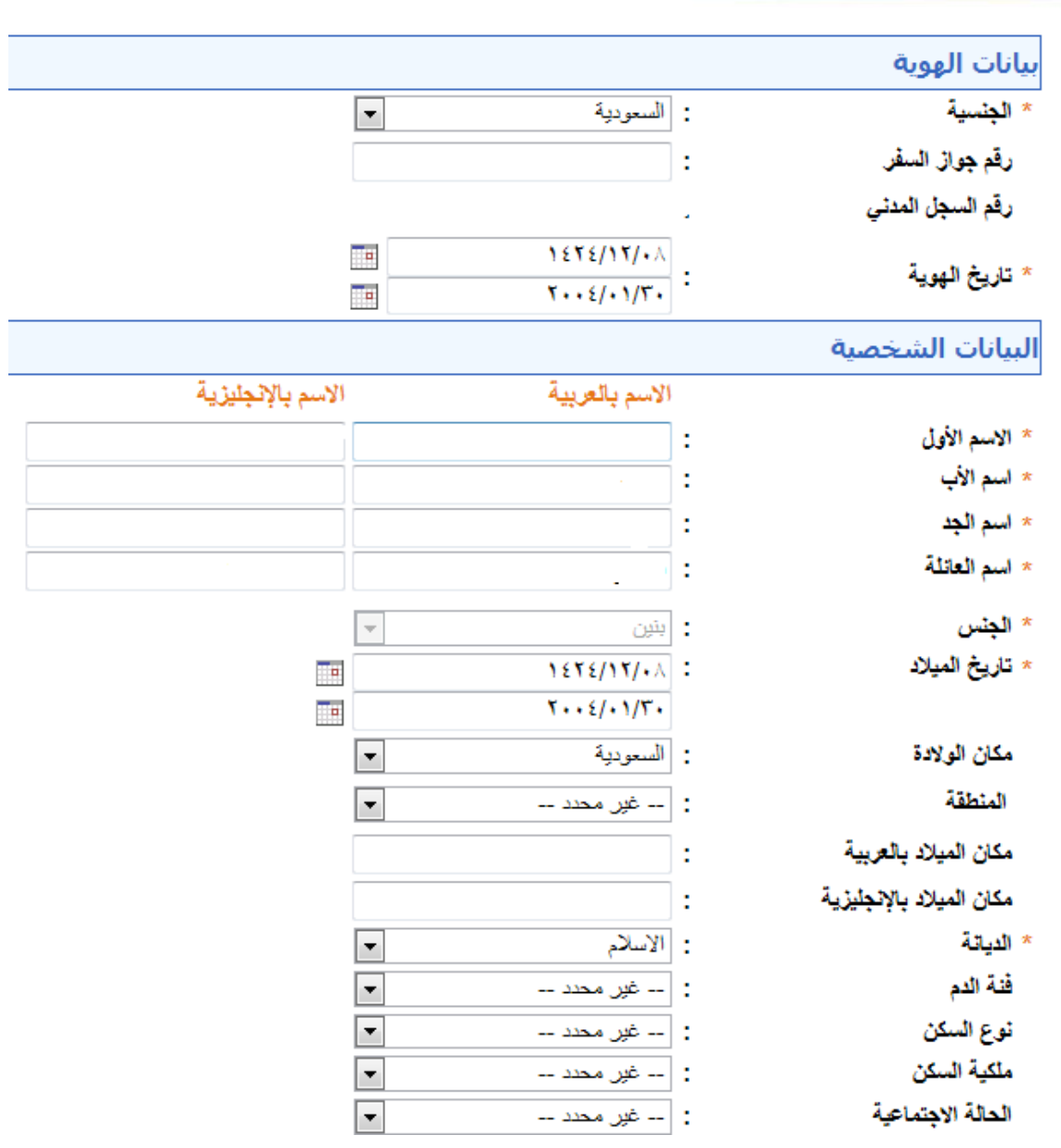

### ِ بيانات المستخدم ِ بيانات المستخدم الأكاديمية

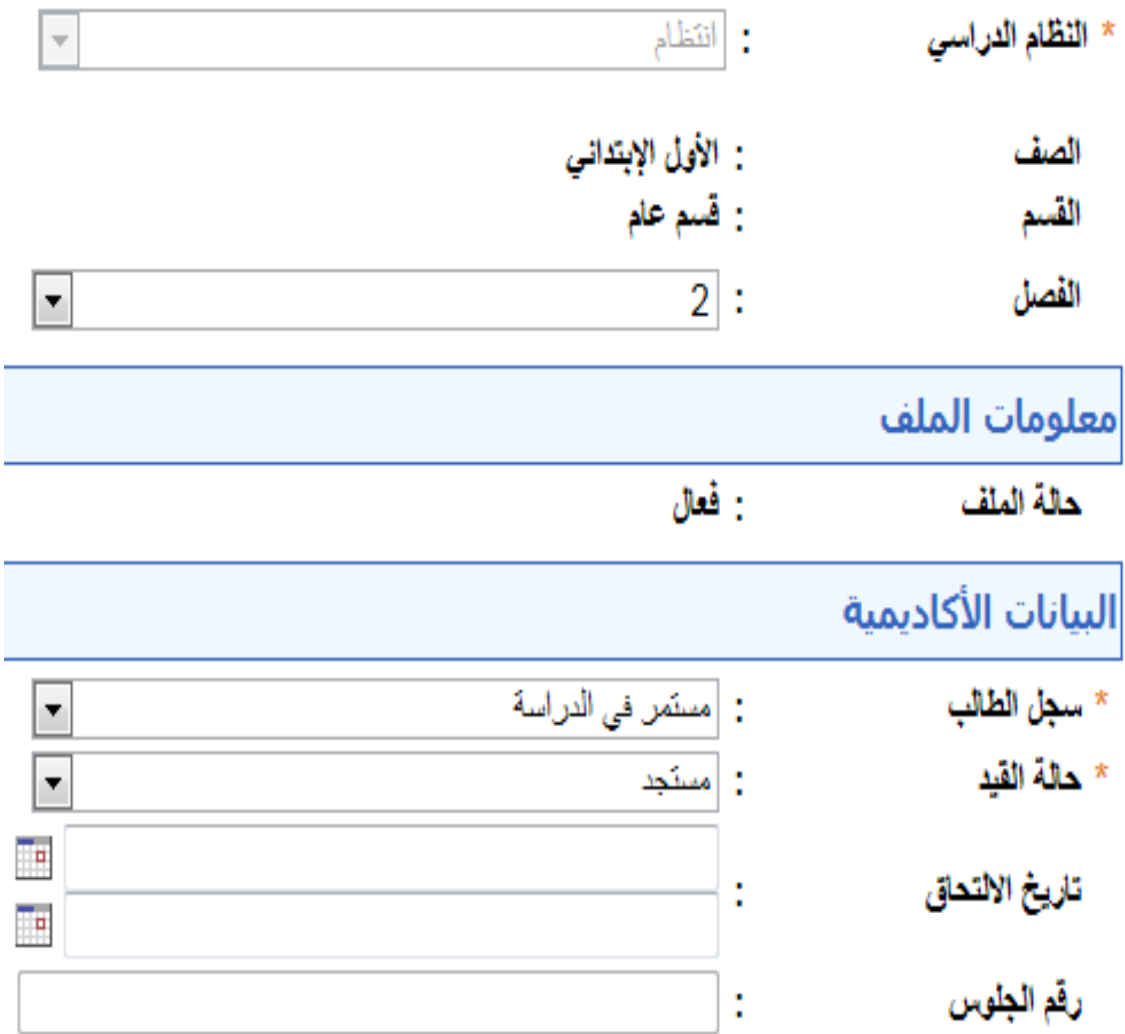

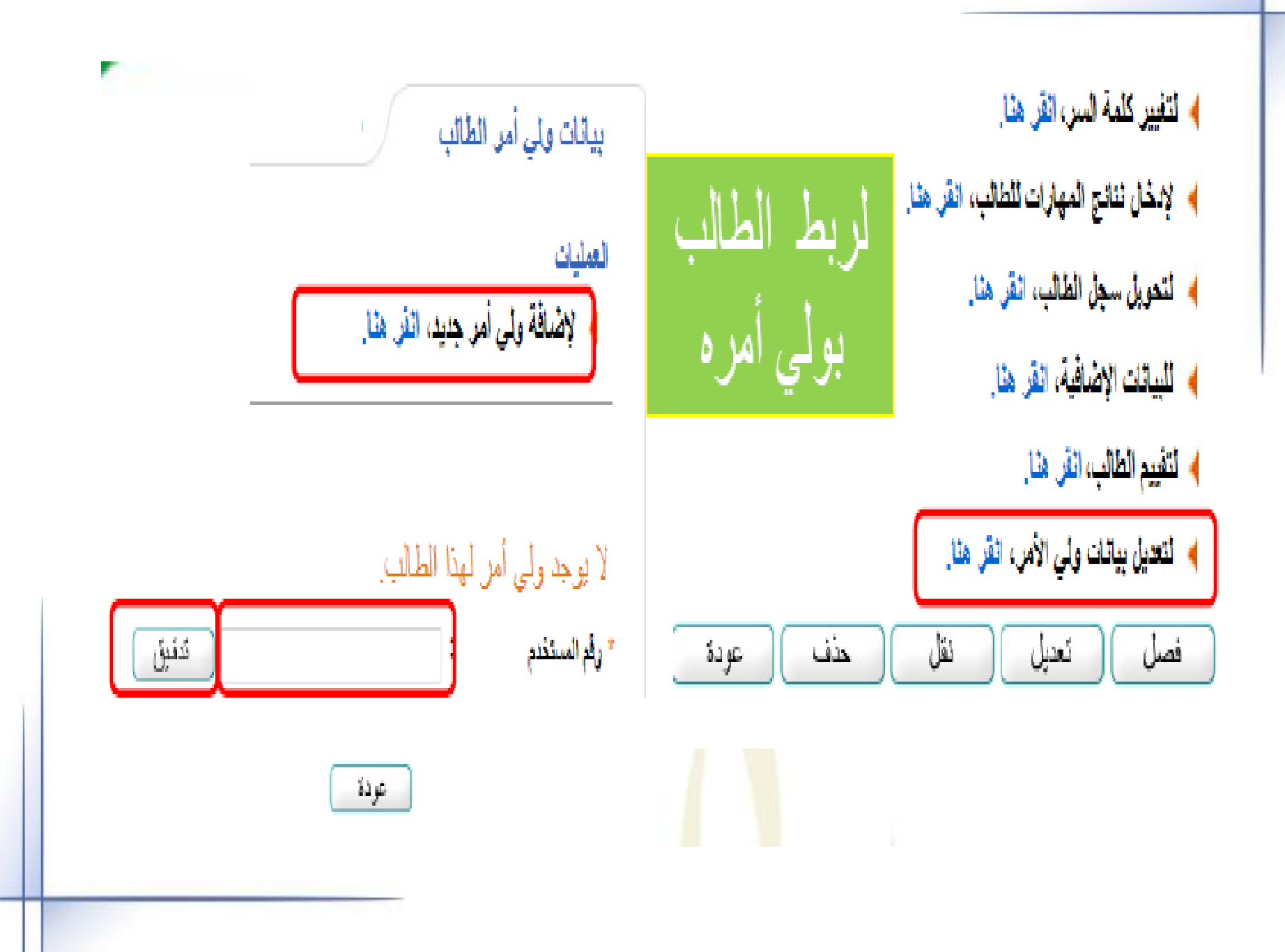

ملحو ظات هامه  
التأكد من صحة السجلات المدنية للطلاب وعدم استخدار سجل وهمي  
الطلاب النزن ليس لديهم سجلات بستخدم النخبار المخصص لذالك  

$$
[...]
$$